## **Computer Graphics**

#### 4 - Transformation 2

Yoonsang Lee Spring 2021

#### **Topics Covered**

• 3D Affine Transformation

- OpenGL Transformation Functions
  - OpenGL "Current" Transformation Matrix
  - OpenGL Transformation Functions
  - Composing Transformations using OpenGL Functions
- Fundamental Idea of Transformation

Affine Space & Coordinate-Free Concepts

## **3D Affine Transformation**

# Point Representation in Cartesian &

| Homogeneous Coordinate System |                                            |                                                 |  |  |  |
|-------------------------------|--------------------------------------------|-------------------------------------------------|--|--|--|
|                               | Cartesian coordinate system                | Homogeneous coordinate system                   |  |  |  |
| A 2D point is represented as  | $\begin{bmatrix} p_x \\ p_y \end{bmatrix}$ | $\begin{bmatrix} p_x \\ p_y \\ 1 \end{bmatrix}$ |  |  |  |
| A 3D point is                 |                                            | _                                               |  |  |  |

represented as...

#### Review of Linear Transform in 2D

• Linear transformation in **2D** can be represented as matrix multiplication of ...

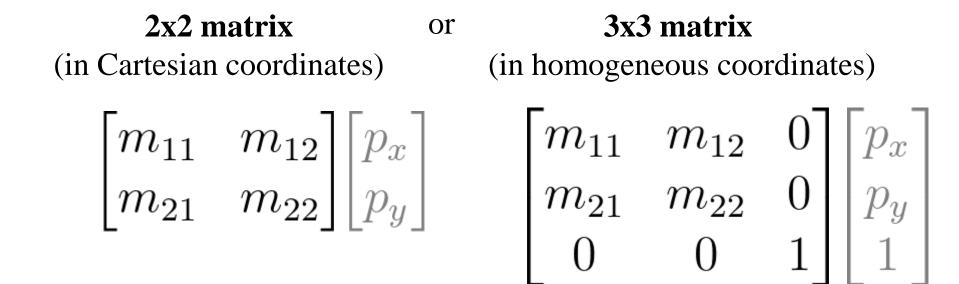

#### Linear Transformation in 3D

• Linear transformation in **3D** can be represented as matrix multiplication of ...

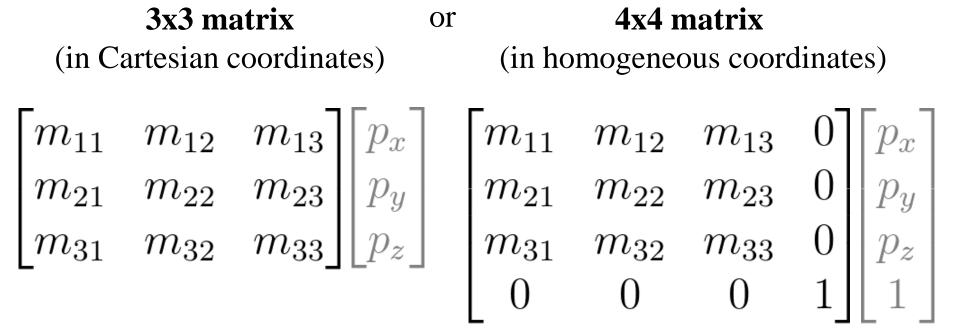

#### **Linear Transformation in 3D**

#### Scale:

$$\mathbf{S_s} = egin{bmatrix} \mathbf{S}_x & 0 & 0 \ 0 & \mathbf{S}_y & 0 \ 0 & 0 & \mathbf{S}_z \end{bmatrix} \quad \mathbf{S_s} = egin{bmatrix} \mathbf{S}_x & 0 & 0 & 0 \ 0 & \mathbf{S}_y & 0 & 0 \ 0 & 0 & \mathbf{S}_z & 0 \ 0 & 0 & 0 & 1 \end{bmatrix}$$

#### Shear (in x, based on y,z position):

$$\mathbf{H}_{x,\mathbf{d}} = \begin{bmatrix} 1 & \mathbf{d}_y & \mathbf{d}_z \\ 0 & 1 & 0 \\ 0 & 0 & 1 \end{bmatrix} \quad \mathbf{H}_{x,\mathbf{d}} = \begin{bmatrix} 1 & \mathbf{d}_y & \mathbf{d}_z & 0 \\ 0 & 1 & 0 & 0 \\ 0 & 0 & 1 & 0 \\ 0 & 0 & 0 & 1 \end{bmatrix}$$

#### **Linear Transformation in 3D**

#### **Rotation about x axis:**

$$\mathbf{R}_{x,\theta} = \begin{bmatrix} 1 & 0 & 0 \\ 0 & \cos \theta & -\sin \theta \\ 0 & \sin \theta & \cos \theta \end{bmatrix}$$

#### **Rotation about y axis:**

$$\mathbf{R}_{y,\theta} = \begin{bmatrix} \cos \theta & 0 \, \Box \sin \theta \\ 0 & 1 & 0 \\ \Box \sin \theta & 0 & \cos \theta \end{bmatrix}$$

#### **Rotation about z axis:**

$$\mathbf{R}_{z,\theta} = \begin{bmatrix} \cos \theta & -\sin \theta & 0 \\ \sin \theta & \cos \theta & 0 \\ 0 & 0 & 1 \end{bmatrix}$$

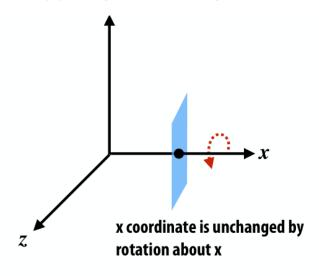

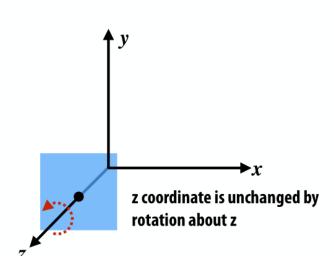

#### View looking down -x axis:

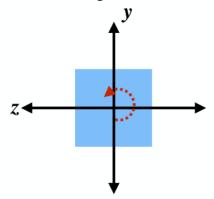

#### View looking down -y axis:

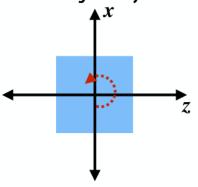

#### **Review of Translation in 2D**

• Translation in **2D** can be represented as ...

#### **Vector addition**

(in Cartesian coordinates)

$$\begin{bmatrix} p_x \\ p_y \end{bmatrix} + \begin{bmatrix} u_x \\ u_y \end{bmatrix}$$

Matrix multiplication of 3x3 matrix

(in homogeneous coordinates)

$$\begin{bmatrix} 1 & 0 & u_x \\ 0 & 1 & u_y \\ 0 & 0 & 1 \end{bmatrix} \begin{bmatrix} p_x \\ p_y \\ 1 \end{bmatrix}$$

#### Translation in 3D

• Translation in **3D** can be represented as ...

#### **Vector addition**

(in Cartesian coordinates)

$$\begin{bmatrix} p_x \\ p_y \\ p_z \end{bmatrix} + \begin{bmatrix} u_x \\ u_y \\ u_z \end{bmatrix}$$

## Matrix multiplication of **4x4 matrix**

(in homogeneous coordinates)

$$\begin{bmatrix} 1 & 0 & 0 & u_x \\ 0 & 1 & 0 & u_y \\ 0 & 0 & 1 & u_z \\ 0 & 0 & 0 & 1 \end{bmatrix} \begin{bmatrix} p_x \\ p_y \\ p_z \\ 1 \end{bmatrix}$$

#### Review of Affine Transformation in 2D

• In homogeneous coordinates, **2D** affine transformation can be represented as multiplication of **3x3 matrix**:

linear part 
$$m_{11}$$
  $m_{12}$   $u_x$  translational part  $m_{21}$   $m_{22}$   $u_y$   $0$   $1$ 

#### Affine Transformation in 3D

• In homogeneous coordinates, **3D** affine transformation can be represented as multiplication of **4x4 matrix**:

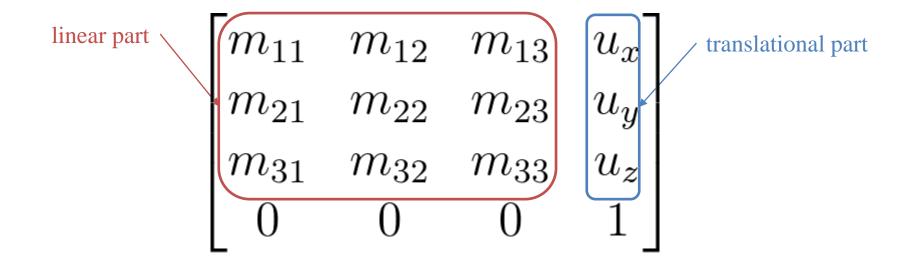

#### [Practice] 3D Transformations

```
import qlfw
from OpenGL.GL import *
from OpenGL.GLU import *
import numpy as np
def render(M):
    # enable depth test (we'll see details
later)
    glClear(GL COLOR BUFFER BIT |
GL DEPTH BUFFER BIT)
    qlEnable (GL DEPTH TEST)
    glLoadIdentity()
    # use orthogonal projection (we'll see
details later)
    qlOrtho(-1,1, -1,1, -1,1)
    # rotate "camera" position to see this
3D space better (we'll see details later)
    t = glfw.get time()
    gluLookAt(.1*np.sin(t),.1,
.1*np.cos(t), 0,0,0, 0,1,0)
```

```
# draw coordinate system: x in red,
y in green, z in blue
    glBegin(GL LINES)
    qlColor3ub(255, 0, 0)
    qlVertex3fv(np.array([0.,0.,0.]))
    glVertex3fv(np.array([1.,0.,0.]))
    qlColor3ub(0, 255, 0)
    qlVertex3fv(np.array([0.,0.,0.]))
    glVertex3fv(np.array([0.,1.,0.]))
    qlColor3ub(0, 0, 255)
    qlVertex3fv(np.array([0.,0.,0]))
    qlVertex3fv(np.array([0.,0.,1.]))
    qlEnd()
    # draw triangle - p'=Mp
    glBegin(GL TRIANGLES)
    glColor3ub(255, 255, 255)
    glVertex3fv((M @
np.array([.0,.5,0.,1.]))[:-1])
    glVertex3fv((M @
np.array([.0,.0,0.,1.]))[:-1])
    glVertex3fv((M @
np.array([.5,.0,0.,1.]))[:-1])
    qlEnd()
```

```
def main():
    if not glfw.init():
        return
    window = glfw.create window(640,640,
"3D Trans", None, None)
    if not window:
        glfw.terminate()
        return
    glfw.make context current (window)
    glfw.swap interval(1)
    while not
glfw.window should close(window):
        glfw.poll events()
        # rotate -60 deg about x axis
        th = np.radians(-60)
        R = np.array([[1.,0.,0.,0.],
          [0., np.cos(th), -np.sin(th), 0.],
          [0., np.sin(th), np.cos(th),0.],
                      [0.,0.,0.,1.]
        # translate by (.4, 0., .2)
        T = np.array([[1.,0.,0.,4],
                      [O.,1.,O.,O.],
                      [0.,0.,1.,.2],
                       [0.,0.,0.,1.]
```

```
render(R) # p'=Rp
    # render(T) # p'=Tp
    # render(T @ R) # p'=TRp
    # render(R @ T) # p'=RTp

    glfw.swap_buffers(window)

glfw.terminate()

if __name__ == "__main__":
    main()
```

### [Practice] Tips: Use Slicing

• You can use **slicing** for cleaner code (the behavior is the same as the previous page)

```
# ...
# rotate 60 deg about x axis
th = np.radians(-60)
R = np.identity(4)
R[:3,:3] = [[1.,0.,0.],
            [0., np.cos(th), -np.sin(th)],
            [0., np.sin(th), np.cos(th)]]
\# translate by (.4, 0., .2)
T = np.identity(4)
T[:3,3] = [.4, 0., .2]
```

#### Quiz #1

- Go to <a href="https://www.slido.com/">https://www.slido.com/</a>
- Join #cg-ys
- Click "Polls"

- Submit your answer in the following format:
  - Student ID: Your answer
  - e.g. 2017123456: 4)
- Note that you must submit all quiz answers in the above format to be checked for "attendance".

# OpenGL Transformation Functions

#### **OpenGL "Current" Transformation Matrix**

- OpenGL is a "state machine".
  - If you set a value for a state, it remains in effect until you change it.
  - ex1) current color
  - ex2) current transformation matrix

• An OpenGL context keeps the "current" transformation matrix somewhere in the memory.

#### **OpenGL "Current" Transformation Matrix**

 OpenGL always draws an object with the current transformation matrix.

- Let's say **p** is a vertex position of an object,
- and C is the current transformation matrix,

- If you set the vertex position using glVertex3fv(p),
- OpenGL will draw the vertex at the position of **Cp**

#### **OpenGL "Current" Transformation Matrix**

- Except today's practice code (which use glOrtho() and gluLookAt()), the current transformation matrix we've used so far is the **identity matrix**.
- This is done by **glLoadIdentity()** replace the current matrix with the identity matrix.
- If the current transformation matrix is the **identity**, all objects are drawn in the Normalized Device Coordinate (**NDC**) space.

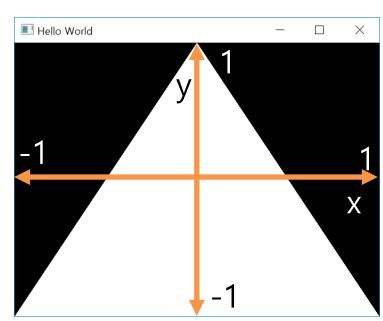

#### **OpenGL Transformation Functions**

- OpenGL provides a number of functions to manipulate the current transformation matrix.
- At the beginning of each rendering iteration, you have to set the current matrix to the identity matrix with **glLoadIdentity()**.
- Then you can manipulate the current matrix with following functions:
- Scale, rotate, translate with parameters
  - glScale\*()
  - glRotate\*()
  - glTranslate\*()
  - OpenGL doesn't provide functions like glShear\*() and glReflect\*()
- Direct manipulation of the current matrix
  - glMultMatrix\*()

```
import qlfw
from OpenGL.GL import *
from OpenGL.GLU import *
import numpy as np
qCamAnq = 0.
def render(camAng):
    glClear(GL COLOR BUFFER BIT|GL DEPTH BUFFER BIT)
    glEnable(GL DEPTH TEST)
    # set the current matrix to the identity matrix
    glLoadIdentity()
    # use orthogonal projection (multiply the current
matrix by "projection" matrix - we'll see details
later)
    alOrtho(-1,1, -1,1, -1,1)
    # rotate "camera" position (multiply the current
matrix by "camera" matrix - we'll see details later)
    gluLookAt(.1*np.sin(camAng),.1,.1*np.cos(camAng),
0,0,0,0,1,0
    # draw coordinates
    glBegin(GL LINES)
    glColor3ub(255, 0, 0)
    glVertex3fv(np.array([0.,0.,0.]))
    qlVertex3fv(np.array([1.,0.,0.]))
    qlColor3ub(0, 255, 0)
    glVertex3fv(np.array([0.,0.,0.]))
    glVertex3fv(np.array([0.,1.,0.]))
    glColor3ub(0, 0, 255)
    glVertex3fv(np.array([0.,0.,0]))
    glVertex3fv(np.array([0.,0.,1.]))
    qlEnd()
    # edit here
```

#### [Practice] OpenGL Trans. Functions

```
def key callback (window, key, scancode, action,
mods):
    global qCamAng
    # rotate the camera when 1 or 3 key is pressed
or repeated
    if action==glfw.PRESS or action==glfw.REPEAT:
        if key==qlfw.KEY 1:
            gCamAng += np.radians(-10)
        elif key==qlfw.KEY 3:
            gCamAng += np.radians(10)
def main():
    if not qlfw.init():
        return
    window = glfw.create window(640,640, 'OpenGL
Trans. Functions', None, None)
    if not window:
        glfw.terminate()
        return
    glfw.make context current(window)
    glfw.set key callback(window, key callback)
    while not glfw.window should close(window):
        glfw.poll events()
        render(qCamAng)
        glfw.swap buffers(window)
    glfw.terminate()
if name == " main ":
    main()
```

#### [Practice] OpenGL Trans. Functions

```
def drawTriangleTransformedBy (M):
   # p1=(0,.5,0), p2=(0,0,0), p3=(.5,0,0)
    alBegin(GL TRIANGLES)
    qlVertex3fv((M @ np.array([.0,.5,0.,1.]))[:-1])
    qlVertex3fv((M @ np.array([.0,.0,0.,1.]))[:-1])
    qlVertex3fv((M @ np.array([.5,.0,0.,1.]))[:-1])
    qlEnd()
def drawTriangle():
    \# p1=(0,.5,0), p2=(0,0,0), p3=(.5,0,0)
    glBegin(GL TRIANGLES)
    qlVertex3fv(np.array([.0,.5,0.]))
    qlVertex3fv(np.array([.0,.0,0.]))
    glVertex3fv(np.array([.5,.0,0.]))
    qlEnd()
```

## glScale\*()

- glScale\*(x, y, z) multiply the current matrix by a scaling matrix
  - -x, y, z : scale factors along the x, y, and z axes

- Let's call the current matrix C
- Calling glScale\*(x, y, z) will update the current matrix as follows:

• C 
$$\leftarrow$$
 CS (right-multiplication by S)
$$S = \begin{pmatrix} x & 0 & 0 & 0 \\ 0 & y & 0 & 0 \\ 0 & 0 & z & 0 \\ 0 & 0 & 0 & 1 \end{pmatrix}$$

#### [Practice] glScale\*()

```
def render():
    # . . .
    # edit here
    glColor3ub(255, 255, 255)
    # 1) & 2) all draw a triangle with the same transformation
    \# (scale by [2., .5, 0.]) - p'= CSp
    # (C: current transformation matrix at this point)
    # 1)
    glScalef(2., .5, 0.)
    drawTriangle()
    # 2)
    \# S = np.identity(4)
    \# S[0,0] = 2.
    \# S[1,1] = .5
    \# S[2,2] = 0.
    # drawTriangleTransformedBy(S)
```

## glRotate\*()

- glRotate\*(*angle*, *x*, *y*, *z*) multiply the current matrix by a rotation matrix
  - angle : angle of rotation, in degrees
  - -x, y, z: x, y, z coord. value of rotation axis vector

- Calling glRotate\*(angle, x, y, z) will update the current matrix as follows:
- $C \leftarrow CR$  (right-multiplication by R)

R is a rotation matrix

#### [Practice] glRotate\*()

```
def render():
    # ...
    # edit here
    glColor3ub(255, 255, 255)
    # 1) & 2) all draw a triangle with the same transformation
    # (rotate 60 deg about x axis) - p'= CRp
    # (C: current transformation matrix at this point)
    # 1)
    qlRotatef(60, 1, 0, 0)
    drawTriangle()
    # 2)
    # th = np.radians(60)
    \# R = np.identity(4)
    \# R[:3,:3] = [[1.,0.,0.],
                # [0., np.cos(th), -np.sin(th)],
                # [0., np.sin(th), np.cos(th)]]
    # drawTriangleTransformedBy(R)
```

## glTranslate\*()

- glTranslate\*(x, y, z) multiply the current matrix by a translation matrix
  - -x, y, z: x, y, z coord. value of a translation vector

- Calling glTranslate\*(x, y, z) will update the current matrix as follows:
- $C \leftarrow CT$  (right-multiplication by T)

$$T = \begin{pmatrix} 1 & 0 & 0 & x \\ 0 & 1 & 0 & y \\ 0 & 0 & 1 & z \\ 0 & 0 & 0 & 1 \end{pmatrix}$$

#### [Practice] glTranslate\*()

```
def render():
    # . . .
    # edit here
    glColor3ub(255, 255, 255)
    # 1) & 2) all draw a triangle with the same transformation
    \# (translate by [.4, 0, .2]) - p'= CTp
    # (C: current transformation matrix at this point)
    # 1)
    qlTranslatef(.4, 0, .2)
    drawTriangle()
    # 2)
    \# T = np.identity(4)
    \# T[:3,3] = [.4, 0., .2]
    # drawTriangleTransformedBy(T)
```

## glMultMatrix\*()

- glMultiMatrix\*(m) multiply the current transformation matrix with the matrix m
  - -m:4x4 **column-major** matrix
  - Note that a np.ndarray object stores data in row-major order
  - You have to pass the transpose of np.ndarray to glMultMatrix()

If this is the memory layout of a stored 4x4 matrix:

| if this is the memory layout of a storoa in a matrix. |                   |                     |      |                             |        |       |                                                                                                    |             |       |       |              |       |       |       |       |
|-------------------------------------------------------|-------------------|---------------------|------|-----------------------------|--------|-------|----------------------------------------------------------------------------------------------------|-------------|-------|-------|--------------|-------|-------|-------|-------|
| m[0]                                                  | m[1]              | m[2]                | m[3] | m[4]                        | m[5]   | m[6]  | m[7]                                                                                                    | m[8]        | m[9]  | m[10] | m[11]        | m[12] | m[13] | m[14] | m[15] |
| <u> </u>                                              |                   | _                   |      | _                           | _      |       | _                                                                                                    | _           | r - 3 | -     | . 7          |       |       |       |       |
|                                                       | $\lceil m \rceil$ | 0] $n$              | n[4] | m[8]                        | [s]    | n[12] | ]                                                                                                    | $\eta$      | i[0]  | m[1]  | L] '         | m[2]  | m     | [3]   |       |
|                                                       | m[                | 1] $n$              | n[5] | m[9                         | ] $r$  | n[13] |                                                                                                    | $\eta$      | i[4]  | m[5]  | <b>5</b> ] ( | m[6]  | m     | [7]   |       |
|                                                       | m[                | <b>2</b> ] <i>n</i> | n[6] | m[8] $m[9]$ $m[10]$ $m[11]$ | 0] $n$ | n[14] |                                                                                                    | $\eta$      | n[8]  | m[9]  | ) <i>r</i>   | n[10] | m[    | 11]   |       |
|                                                       | $\lfloor m[3]$    | 3] $n$              | n[7] | m[1]                        | 1] $r$ | n[15] |                                                                                                    | $\lfloor m$ | [12]  | m[1   | 3] r         | n[14] | m[    | 15]   |       |
| Column-major                                          |                   |                     |      |                             |        |       | $egin{bmatrix} m[0] & m[1] & m[2] & m[3] \ m[4] & m[5] & m[6] & m[7] \ m[8] & m[9] & m[10] & m[11] \ m[12] & m[13] & m[14] & m[15] \ \end{bmatrix}$ |             |       |       |              |       |       |       |       |

## glMultMatrix\*()

• Calling glMultMatrix\*(M) will update the current matrix as follows:

•  $C \leftarrow CM$  (right-multiplication by M)

## [Practice] glMultMatrix\*()

```
def render():
    # . . .
    # edit here
    # rotate 30 deg about x axis
    th = np.radians(30)
    R = np.identity(4)
    R[:3,:3] = [[1.,0.,0.],
                [0., np.cos(th), -np.sin(th)],
                 [0., np.sin(th), np.cos(th)]]
    \# translate by (.4, 0., .2)
    T = np.identity(4)
    T[:3,3] = [.4, 0., .2]
    glColor3ub(255, 255, 255)
    # 1) & 2) & 3) all draw a triangle with the same
transformation - p`=CRTp
    # (C: current transformation matrix at this
moment)
    # 1)
    glMultMatrixf(R.T)
    glMultMatrixf(T.T)
    drawTriangle()
    # 2)
    # glMultMatrixf((R@T).T)
    # drawTriangle()
    # 3)
    # drawTriangleTransformedBy(R@T)
```

## **Composing Transformations using OpenGL Functions**

• Let's say the current matrix is the identity I

```
glTranslatef(x, y, z) # T
glRotatef(angle, x, y, z) # R
drawTriangle() # p
Wi
```

will update the

current matrix to TR

A vertex p of the triangle will be drawn at TRp
 (p'=TRp)

•  $\rightarrow$  p is first rotated by **R**, then translated by **T**.

#### Quiz #2

- Go to <a href="https://www.slido.com/">https://www.slido.com/</a>
- Join #cg-hyu
- Click "Polls"

- Submit your answer in the following format:
  - Student ID: Your answer
  - e.g. 2017123456: 4)
- Note that you must submit all quiz answers in the above format to be checked for "attendance".

#### **Fundamental Idea of Transformation**

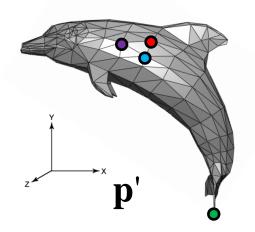

#### Affine transformation

$$\mathbf{M} = \begin{bmatrix} m_{11} & m_{12} & m_{13} & u_1 \\ m_{21} & m_{22} & m_{23} & u_2 \\ m_{31} & m_{32} & m_{33} & u_3 \\ 0 & 0 & 0 & 1 \end{bmatrix}$$

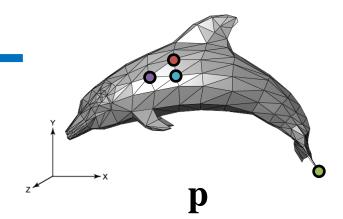

| Fundamental idea                                                                             | Implementation 1: Using numpy matrix multiplication                                                                                          | Implementation 2: Using OpenGL transformation functions                                                                                                    |
|----------------------------------------------------------------------------------------------|----------------------------------------------------------------------------------------------------|----------------------------------------------------------------------------------------------------|
| $\begin{array}{cccccccccccccccccccccccccccccccccccc$                                         | glVertex3fv(Mp <sub>1</sub> ) glVertex3fv(Mp <sub>2</sub> ) glVertex3fv(Mp <sub>3</sub> ) glVertex3fv(Mp <sub>N</sub> ) (slicing is omitted) | glMultMatrixf(M) (M.T for numpy array) glVertex3fv(p <sub>1</sub> ) glVertex3fv(p <sub>2</sub> ) glVertex3fv(p <sub>3</sub> )  . glVertex3fv(p <sub>N</sub> ) (or you can use glScalef(x,y,z), glRotatef(ang,x,y,z), glTranslatef(x,y,z)) |
| An array that stores all vertex data. This enables very fast drawing. (We'll cover it later) |                                                                                                    |                                                                                                    |

| T difdamentar idea                                                                           | numpy matrix multiplication                                                                                                    | OpenGL transformation functions                                                                                                    |
|----------------------------------------------------------------------------------------------|----------------------------------------------------------------------------------------------------|----------------------------------------------------------------------------------------------------|
| $\begin{array}{cccccccccccccccccccccccccccccccccccc$                                         | glVertex3fv(Mp <sub>1</sub> ) glVertex3fv(Mp <sub>2</sub> ) glVertex3fv(Mp <sub>3</sub> ) glVertex3fv(Mp <sub>N</sub> ) (slicing is omitted)                       | glWultMatrixf(M) (M.T for numpy array) glVertex3fv(p <sub>1</sub> ) glVertex3fv(p <sub>2</sub> ) glVertex3fv(p <sub>3</sub> )  . glVertex3fv(p <sub>N</sub> ) (or you can use glScalef(x,y,z), glRotatef(ang,x,y,z), glTranslatef(x,y,z)) |
| An array that stores all vertex data. This enables very fast drawing. (We'll cover it later) | <ul> <li>Performance drawback:         CPU performs all matrix         multiplications</li> <li>(Actually, calling a large numericable to perious Open)</li> </ul> | • Faster than the left method because GPU performs matrix multiplications  Imber of glVertex3f() is not GL programs. Instead they use                                                                                                    |

vertex array.)

Implementation 1: Using

Fundamental idea

Implementation 2: Using

### **Fundamental Idea of Transformation**

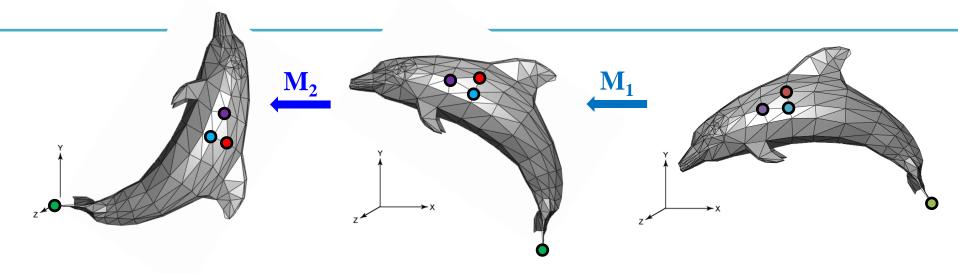

| Fundamental idea                                     | Implementation 1: Using numpy matrix multiplication                                                                                                    | Implementation 2: Using OpenGL transformation functions                                                                                                    |
|------------------------------------------------------|----------------------------------------------------------------------------------------------------|----------------------------------------------------------------------------------------------------|
| $\begin{array}{cccccccccccccccccccccccccccccccccccc$ | $\begin{array}{c} \text{glVertex3fv}(\mathbf{M_2M_1p_1})\\ \text{glVertex3fv}(\mathbf{M_2M_1p_2})\\ \text{glVertex3fv}(\mathbf{M_2M_1p_3})\\ \cdot\\ \cdot\\ \text{glVertex3fv}(\mathbf{M_2M_1p_N}) \end{array}$ | $\begin{array}{c} glMultMatrixf(M_2) \\ glMultMatrixf(M_1) \\ \dots or \dots \\ glMultMatrixf(M_2M_1) \\ glVertex3fv(\textbf{p}_1) \\ glVertex3fv(\textbf{p}_2) \\ glVertex3fv(\textbf{p}_3) \\ \dots \\ glVertex3fv(\textbf{p}_N) \\ \end{array}$ |
|                                                      | (slicing is omitted)                                                                                                    | (or you can use combination of glScalef(x,y,z), glRotatef(ang,x,y,z), glTranslatef(x,y,z))                                                                                                    |

# **Fundamental Idea is Most Important!**

• If you see the term "transformation", what you have to think of is:

• Not this one:

```
glScalef(x, y, x)
glRotatef(angle, x, y, z)
qlTranslatef(x, y, z)
```

# Fundamental Idea is Most Important!

- glScalef(), glRotatef(), glTranslatef() are only in legacy OpenGL, not in DirectX, Unity, Unreal, modern OpenGL, ...
- For example, in modern OpenGL, one have to directly multiply a transformation matrix to a vertex position in *vertex shader*.
  - Very similar to our first method using numpy matrix multiplication
- That's why I started the transformation lectures with numpy matrix multiplication, not OpenGL transform functions.
  - The fundamental idea is the most important!
- But in this class, you have to know how to use these gl transformation functions anyway.
  - They provide much faster computation.

# Affine Space & Coordinate-Free Concepts

# **Coordinate-invariant (Coordinate-free)**

• Traditionally, computer graphics packages are implemented using *homogeneous coordinates*.

• We will see *affine space* and *coordinate-invariant geometric programming* concepts and their relationship with the homogeneous coordinates.

• Because of historical reasons, it has been called "coordinate-free" geometric programming.

### **Points**

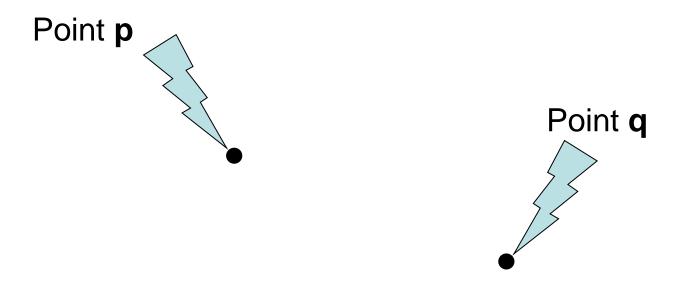

What is the "sum" of these two "points" ?

# If you assume coordinates, ...

$$p = (x_1, y_1)$$

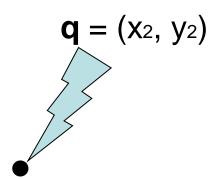

- The sum is  $(x_1+x_2, y_1+y_2)$ 
  - Is it correct?
  - Is it geometrically meaningful?

# If you assume coordinates, ...

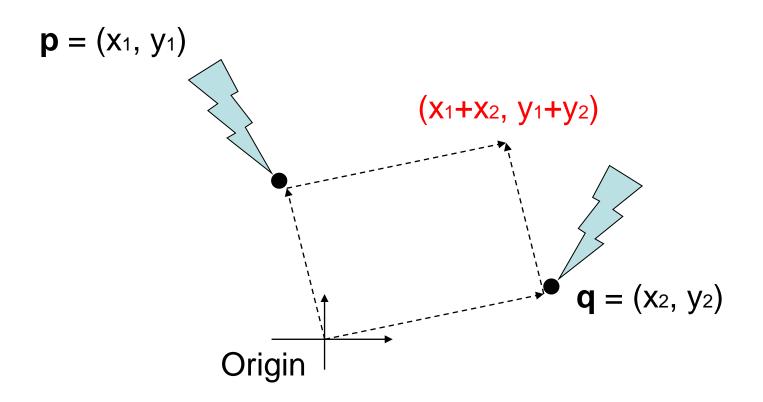

#### Vector sum

- (x<sub>1</sub>, y<sub>1</sub>) and (x<sub>2</sub>, y<sub>2</sub>) are considered as vectors from the origin to p
and q, respectively.

# If you select a different origin, ...

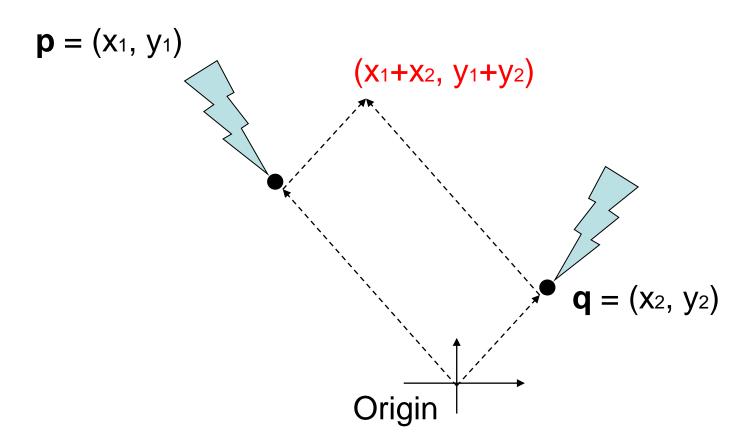

 If you choose a different coordinate frame, you will get a different result

### Points and Vectors

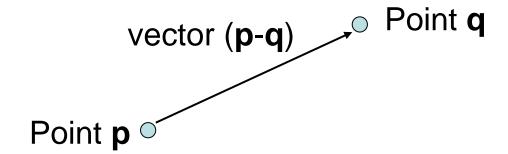

- A point is a position specified with coordinate values.
- A vector is specified as the difference between two points.
- If an origin is specified, then a point can be represented by a vector from the origin.
- But, a point is still not a vector in coordinate-free concepts.

### Points & Vectors are Different!

- Mathematically (and physically),
- *Points* are **locations in space**.
- Vectors are displacements in space.

- An analogy with time:
- *Times* (or datetimes) are **locations in time**.
- Durations are displacements in time.

# Vector and Affine Spaces

#### Vector space

- Includes vectors and related operations
- No points

#### Affine space

- Superset of vector space
- Includes vectors, points, and related operations

# Vector spaces

- A vector space consists of
  - Set of vectors, together with
  - Two operations: addition of vectors and multiplication of vectors by scalar numbers
- A linear combination of vectors is also a vector

$$\mathbf{u}_0, \mathbf{u}_1, \dots, \mathbf{u}_N \in V \implies c_0 \mathbf{u}_0 + c_1 \mathbf{u}_1 + \dots + c_N \mathbf{u}_N \in V$$

# **Affine Spaces**

- An affine space consists of
  - Set of points, an associated vector space, and
  - Two operations: the difference between two points and the addition of a vector to a point

# Coordinate-Free Geometric Operations

Addition

Subtraction

Scalar multiplication

# Addition

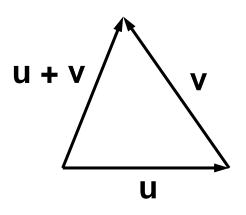

**u** + **v** is a vector

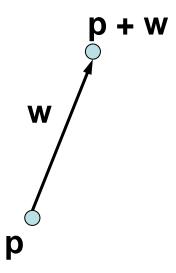

**p** + **w** is a point

u, v, w : vectors
p, q : points

### Subtraction

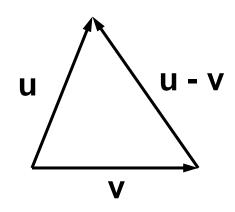

u - v is a vector

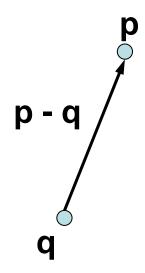

**p** - **q** is a vector

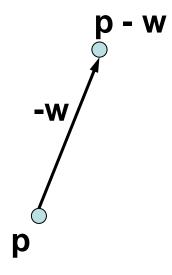

p - w is a point

u, v, w : vectors
p, q : points

# Scalar Multiplication

```
scalar • vector = vector
```

- 1 point = point
- 0 point = vector
- c point = (undefined) if  $(c\neq 0,1)$

### Affine Frame

- A frame is defined as a set of vectors {v<sub>i</sub> | i=1, ..., N}
   and a point o
  - Set of vectors {v<sub>i</sub>} are bases of the associate vector space
  - o is an origin of the frame
  - N is the dimension of the affine space
  - Any point **p** can be written as

$$\mathbf{p} = \mathbf{o} + c_1 \mathbf{v}_1 + c_2 \mathbf{v}_2 + \dots + c_N \mathbf{v}_N$$

Any vector v can be written as

$$\mathbf{v} = c_1 \mathbf{v}_1 + c_2 \mathbf{v}_2 + \dots + c_N \mathbf{v}_N$$

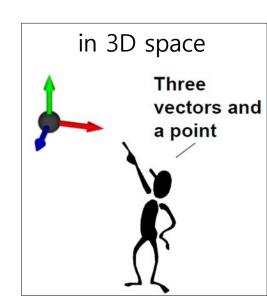

# Summary

• In an affine space,

```
point + point = undefined

point - point = vector

point ± vector = point

vector ± vector = vector

scalar • vector = vector

scalar • point = point iff scalar = 1

= vector iff scalar = 0

= undefined otherwise
```

#### **Points & Vectors in Homogeneous Coordinates**

- In 3D spaces,
- A **point** is represented: (x, y, z, 1)
- A **vector** can be represented: (x, y, z, 0)

```
(x_1, y_1, z_1, 1) + (x_2, y_2, z_2, 1) = (x_1+x_2, y_1+y_2, z_1+z_2, 2)
point
point
undefined
(x_1, y_1, z_1, 1) - (x_2, y_2, z_2, 1) = (x_1-x_2, y_1-y_2, z_1-z_2, 0)
point
point
vector
(x_1, y_1, z_1, 1) + (x_2, y_2, z_2, 0) = (x_1+x_2, y_1+y_2, z_1+z_2, 1)
point
vector
point
```

### A Consistent Model

- Behavior of affine frame coordinates is completely consistent with our intuition
  - Subtracting two points yields a vector
  - Adding a vector to a point produces a point
  - If you multiply a vector by a scalar you still get a vector
  - Scaling points gives a nonsense 4<sup>th</sup> coordinate element in most cases

$$\begin{bmatrix} a_1 \\ a_2 \\ a_3 \\ 1 \end{bmatrix} - \begin{bmatrix} b_1 \\ b_2 \\ b_3 \\ 1 \end{bmatrix} = \begin{bmatrix} a_1 - b_1 \\ a_2 - b_2 \\ a_3 - b_3 \\ 0 \end{bmatrix}$$

$$\begin{bmatrix} a_1 \\ a_2 \\ a_3 \\ 1 \end{bmatrix} - \begin{bmatrix} b_1 \\ b_2 \\ b_3 \\ 1 \end{bmatrix} = \begin{bmatrix} a_1 - b_1 \\ a_2 - b_2 \\ a_3 - b_3 \\ 0 \end{bmatrix} \qquad \begin{bmatrix} a_1 \\ a_2 \\ a_3 \\ 1 \end{bmatrix} + \begin{bmatrix} v_1 \\ v_2 \\ v_3 \\ 0 \end{bmatrix} = \begin{bmatrix} a_1 + v_1 \\ a_2 + v_2 \\ a_3 + v_3 \\ 1 \end{bmatrix}$$

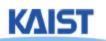

### **Points & Vectors in Homogeneous Coordinates**

• Multiplying affine transformation matrix to a point and a vector:

$$\begin{bmatrix} M & \mathbf{t} \\ \mathbf{0}^T & 1 \end{bmatrix} \begin{bmatrix} \mathbf{p} \\ 1 \end{bmatrix} = \begin{bmatrix} M\mathbf{p} + \mathbf{t} \\ 1 \end{bmatrix} \begin{bmatrix} M\mathbf{p} \\ \mathbf{0}^T \end{bmatrix} \begin{bmatrix} \mathbf{v} \\ \mathbf{0}^T \end{bmatrix} \begin{bmatrix} \mathbf{v} \\ \mathbf{0} \end{bmatrix} = \begin{bmatrix} M\mathbf{v} \\ \mathbf{0} \end{bmatrix}$$
point — point vector

Note that translation is not applied to a vector!

# Quiz #3

- Go to <a href="https://www.slido.com/">https://www.slido.com/</a>
- Join #cg-hyu
- Click "Polls"

- Submit your answer in the following format:
  - Student ID: Your answer
  - e.g. 2017123456: 4)
- Note that you must submit all quiz answers in the above format to be checked for "attendance".

### **Next Time**

- Lab in this week:
  - Lab assignment 4

- Next lecture:
  - 5 Affine Matrix, Rendering Pipeline

- Acknowledgement: Some materials come from the lecture slides of
  - Prof. Kayvon Fatahalian and Prof. Keenan Crane, CMU, <a href="http://15462.courses.cs.cmu.edu/fall2015/">http://15462.courses.cs.cmu.edu/fall2015/</a>
  - Prof. Jehee Lee, SNU, <a href="http://mrl.snu.ac.kr/courses/CourseGraphics/index\_2017spring.html">http://mrl.snu.ac.kr/courses/CourseGraphics/index\_2017spring.html</a>
  - Prof. Sung-eui Yoon, KAIST, <a href="https://sglab.kaist.ac.kr/~sungeui/CG/">https://sglab.kaist.ac.kr/~sungeui/CG/</a>